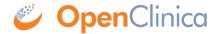

## 1.4.1 Find and Organize CRFs

By default, defined CRFs in the Manage CRFs table are listed in alphabetical order by CRF Name. If there are more CRFs than can be viewed on the page, access other pages using the arrows at the top of the table.

You can sort the data by another column if that column header is a link: click the column header. To reverse the sort order in the column, click the column header again. An arrow next to the column header indicates the current sort order: up for ascending and down for descending.

To find a defined CRF that includes a string you specify, enter the string in the Find field, then click the Find button. The table shows only those CRFs whose name includes the string you entered. For example, type CT to find all defined CRFs whose name includes CT.

This page is not approved for publication.